# J-STAGE 操作マニュアル

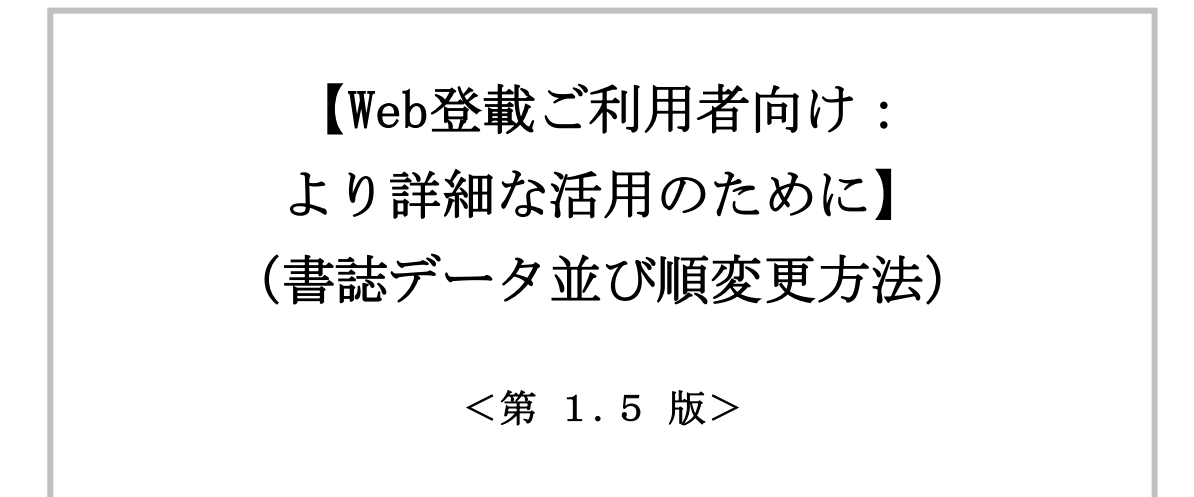

2022/03/26

国立研究開発法人 科学技術振興機構

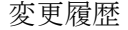

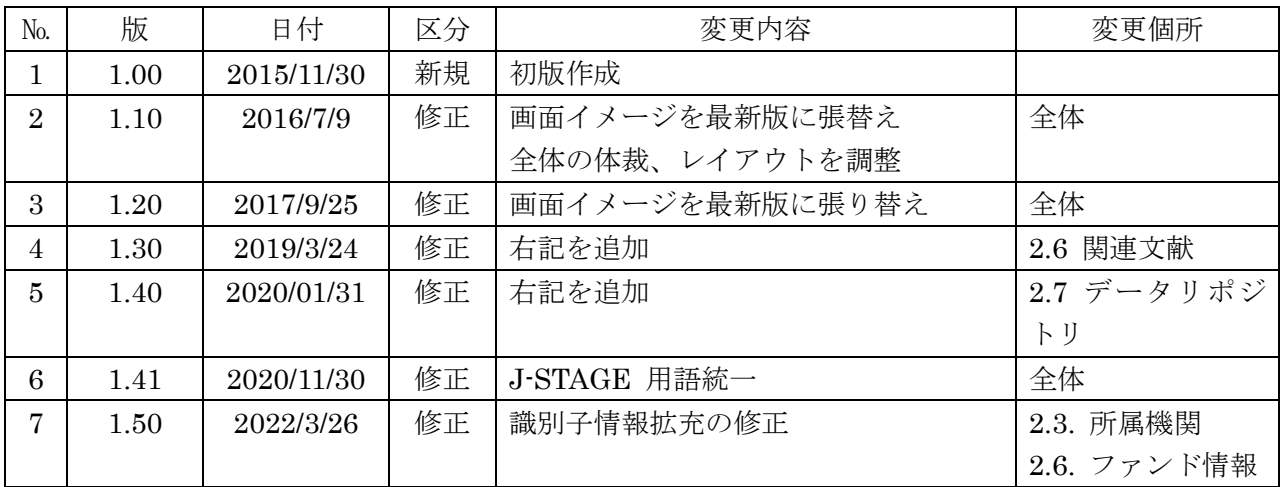

## 書誌データ並び順変更方法

### 且次

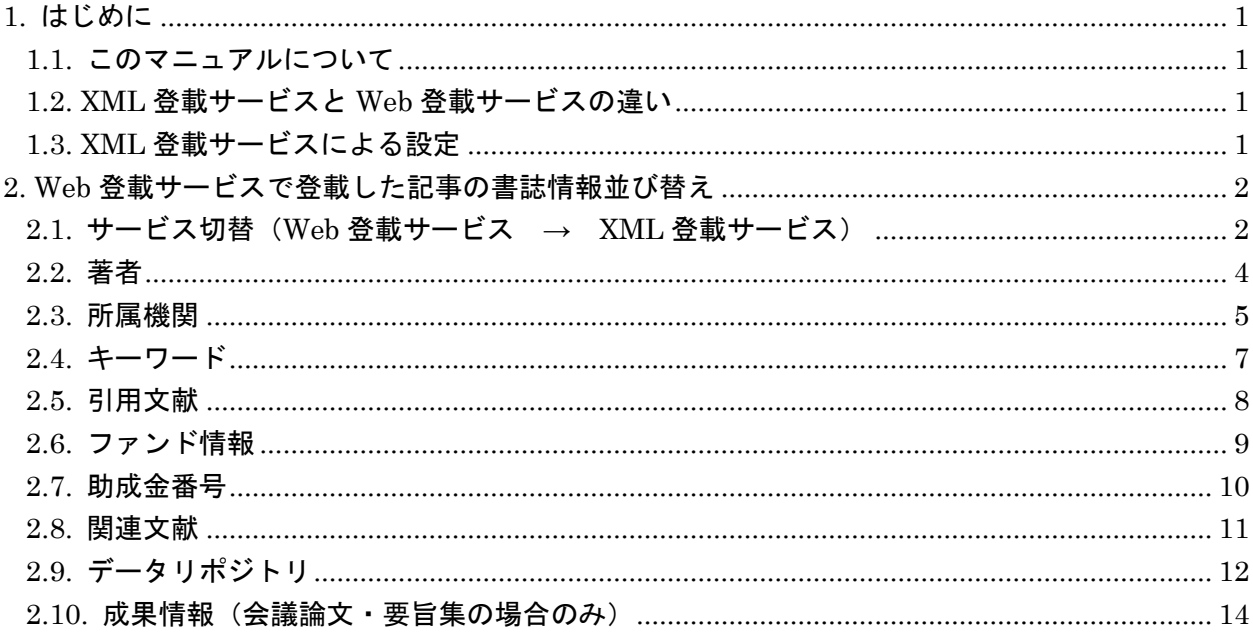

本書の著作権は、原則として国立研究開発法人 科学技術振興機構 (JST) に帰属します。これら は、著作権法上認められた範囲において使用することは可能ですが、転載、複製、公衆送信、翻訳、 商用利用などを行う際には、著作権者の承諾を得る必要があります。

#### <span id="page-3-0"></span>1. はじめに

#### <span id="page-3-1"></span>1.1. このマニュアルについて

Web 登載サービスでは少ないステップで容易に記事の公開を行うことができますが、XML 登載サ ービスに比べ自由度の高い詳細な設定はできません。

本マニュアルでは、Web 登載サービスで登載したデータに対し、XML 登載サービスの機能を使用 して各種設定を行う手順について説明します。

#### <span id="page-3-2"></span>1.2. XML 登載サービスと Web 登載サービスの違い

本マニュアルでは、「書誌データ並び順変更方法」を対象とします。 Web 登載サービスと XML 登載サービスでは、書誌データの並び順に以下の様な違いがあります。

(1)Web 登載サービス

書誌データの並び順は、登録順と同じ。登録後に並び順変更のみを行うことは不可です。並び順 を変更する場合には、書誌データの削除、再登録が必要となります。

(2)XML 登載サービス

書誌データの並び順は、登録順と同じ。登録後に並び順変更を行うことが可能です。並び順を変 更する場合には、書誌データの削除、再登録は必要ありません。

#### <span id="page-3-3"></span>1.3. XML 登載サービスによる設定

登録した記事の書誌データの並び順をデータの削除、再登録なしで実施するには、XML 登載サー ビスの記事作成・編集機能の各書誌データ一覧画面で並び替えを実施することができます。

#### <span id="page-4-0"></span>2. Web 登載サービスで登載した記事の書誌情報並び替え

Web 登載サービスで登載した記事に対し、XML 登載サービスの記事作成・編集画面にある並び替 え機能を使用し、書誌情報の並び替えを行う手順を以下に記載します。

# <span id="page-4-1"></span><u>2.1. サービス切替(Web 登載サービス → XML</u>登載サービス)

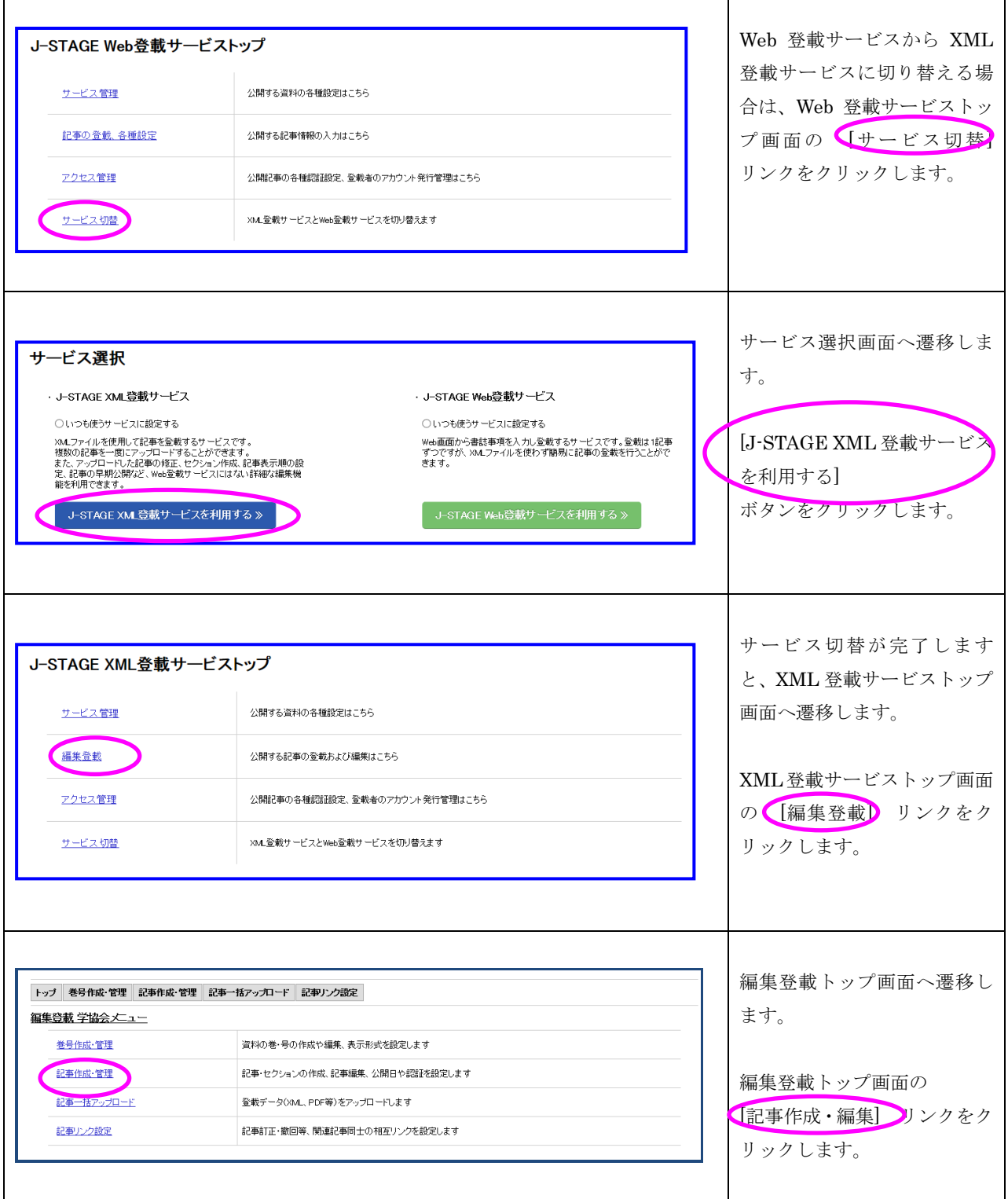

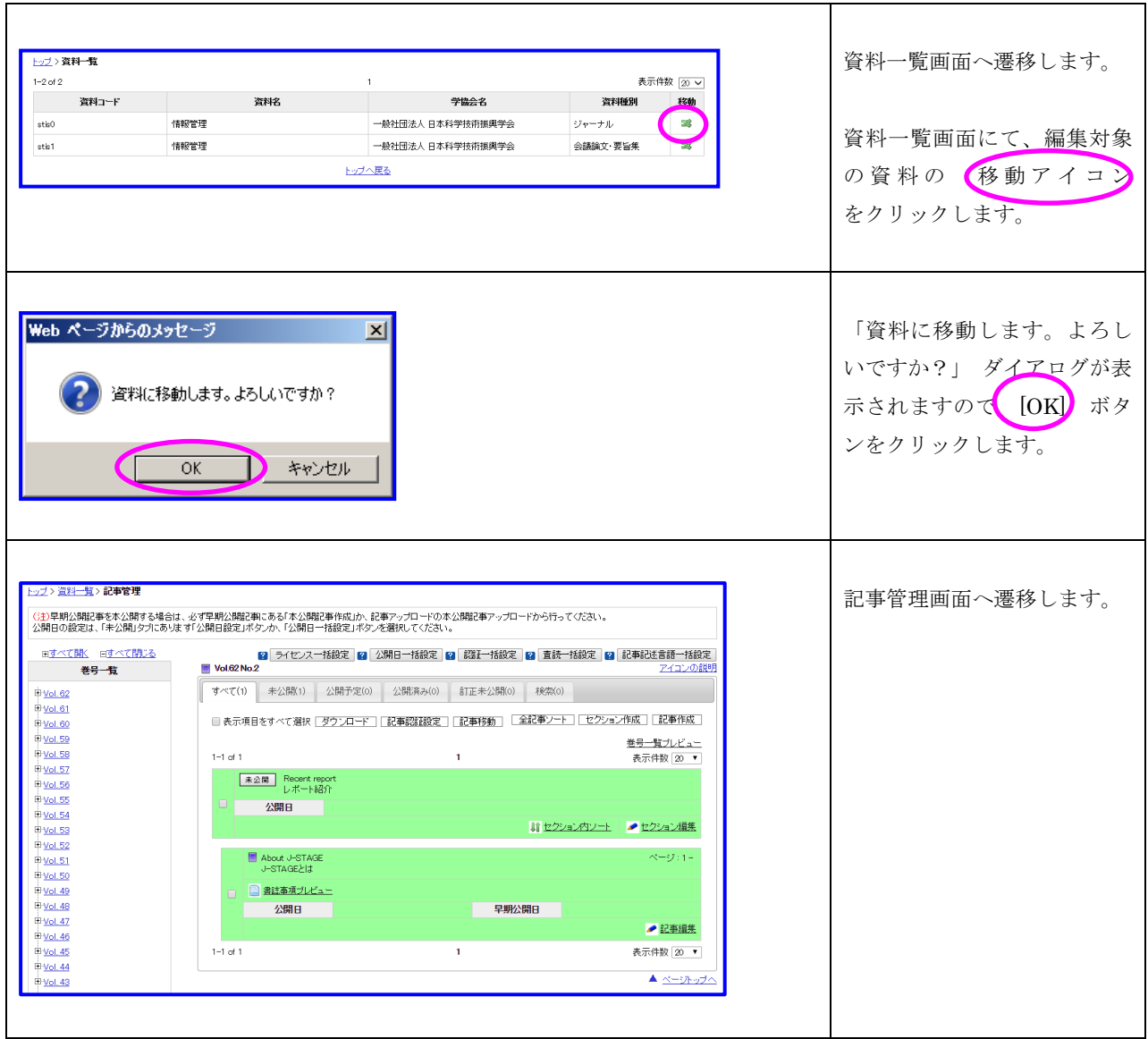

## <span id="page-6-0"></span>2.2. 著者

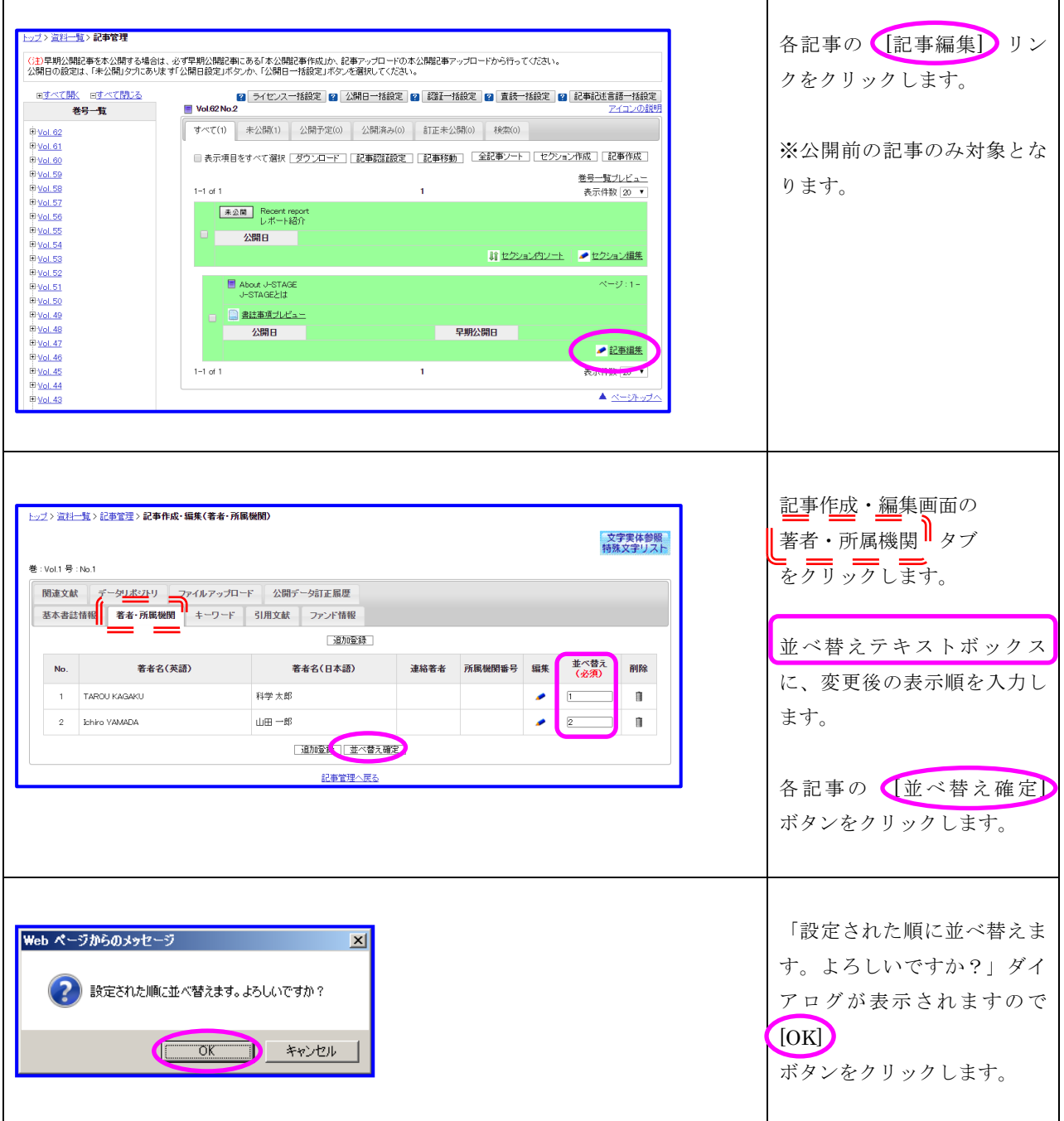

j.

### <span id="page-7-0"></span>2.3. 所属機関

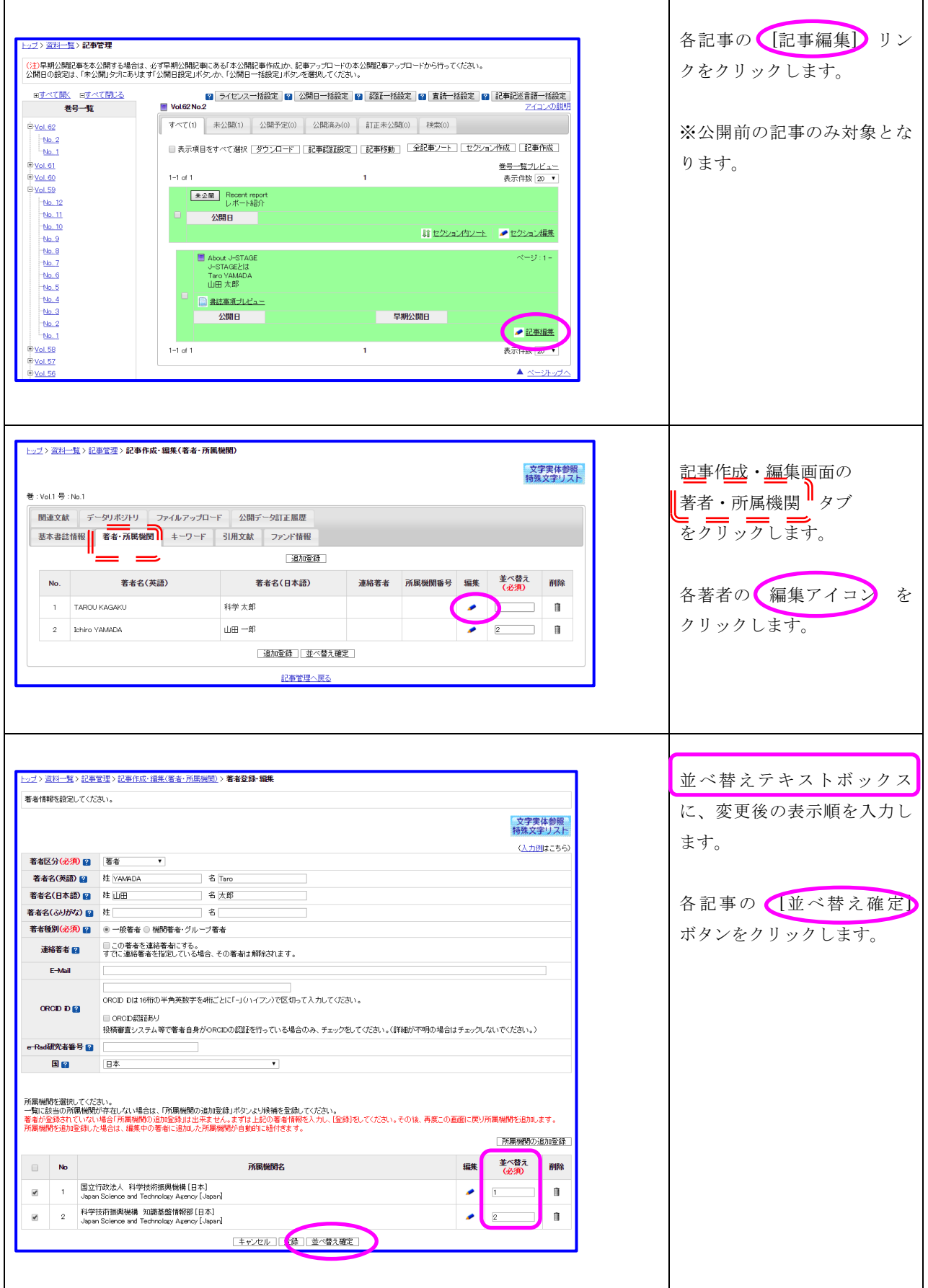

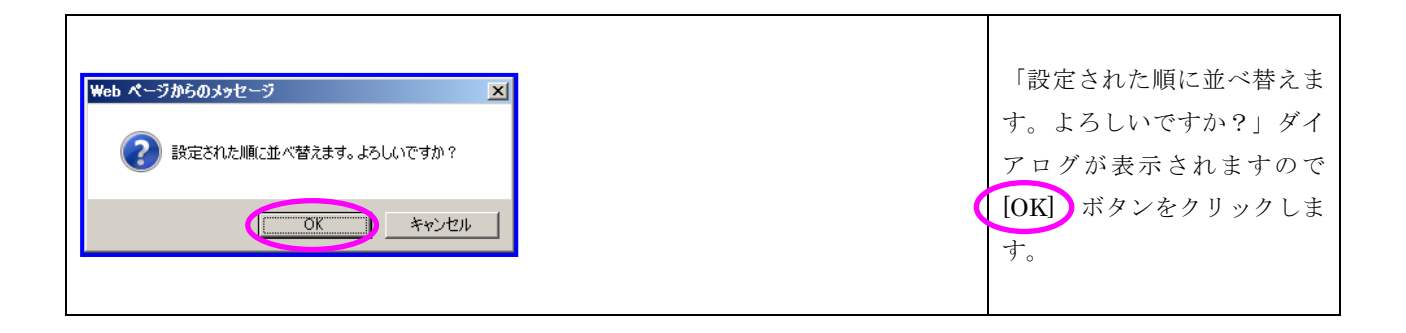

# <span id="page-9-0"></span>2.4. キーワード

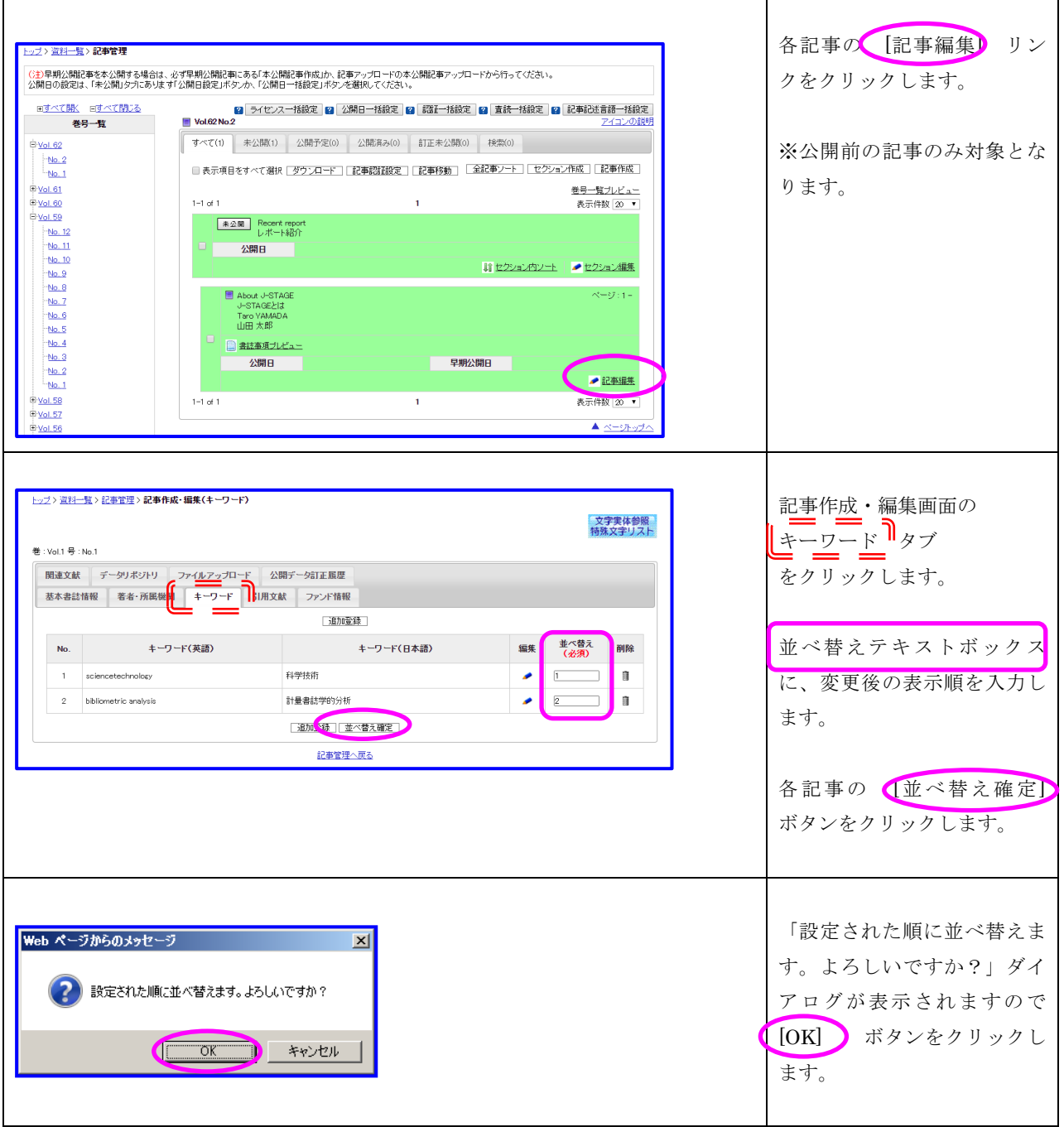

٦

## <span id="page-10-0"></span>2.5. 引用文献

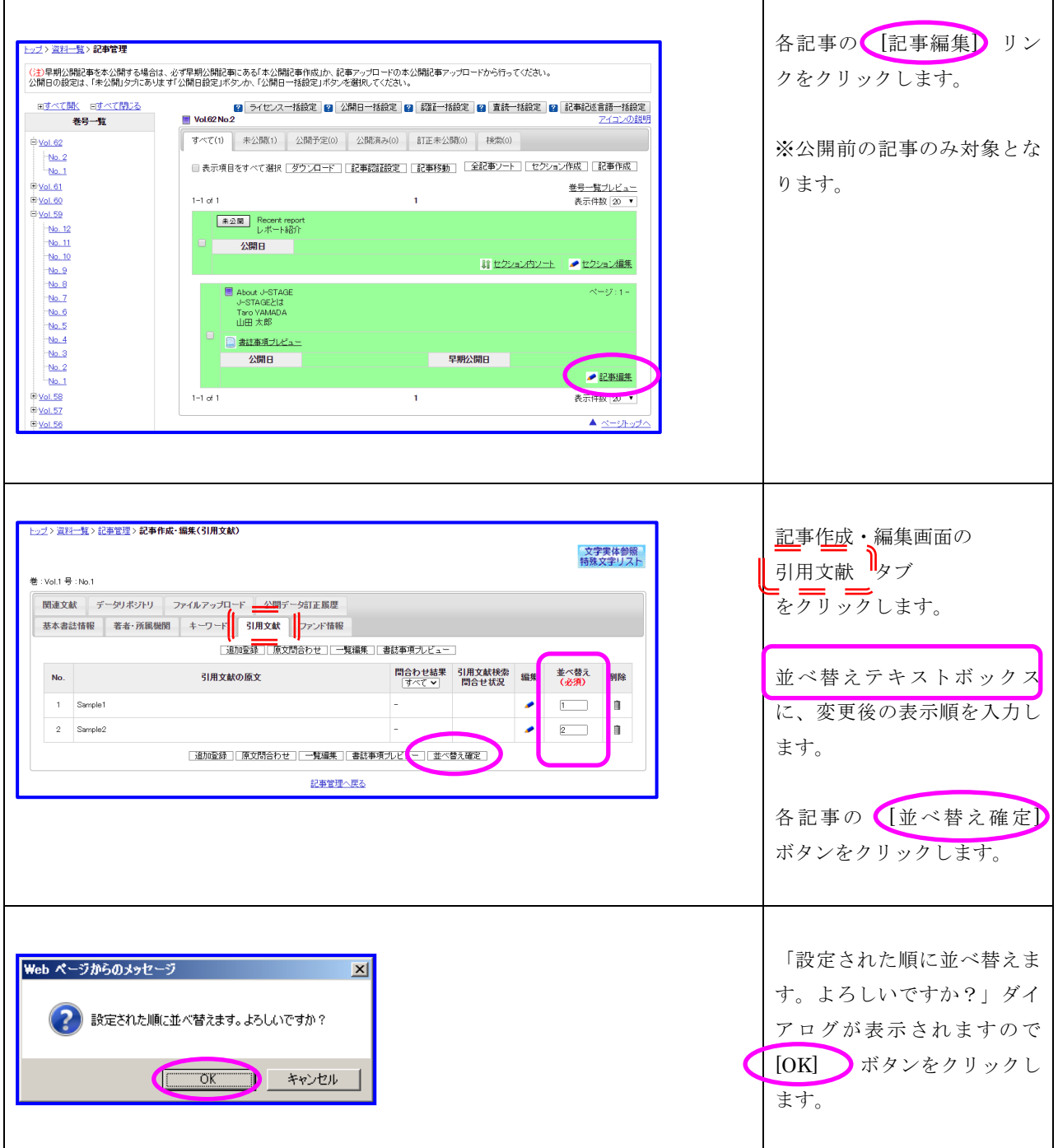

 $\overline{\phantom{a}}$ 

 $\overline{\phantom{a}}$ 

### <span id="page-11-0"></span>2.6. ファンド情報

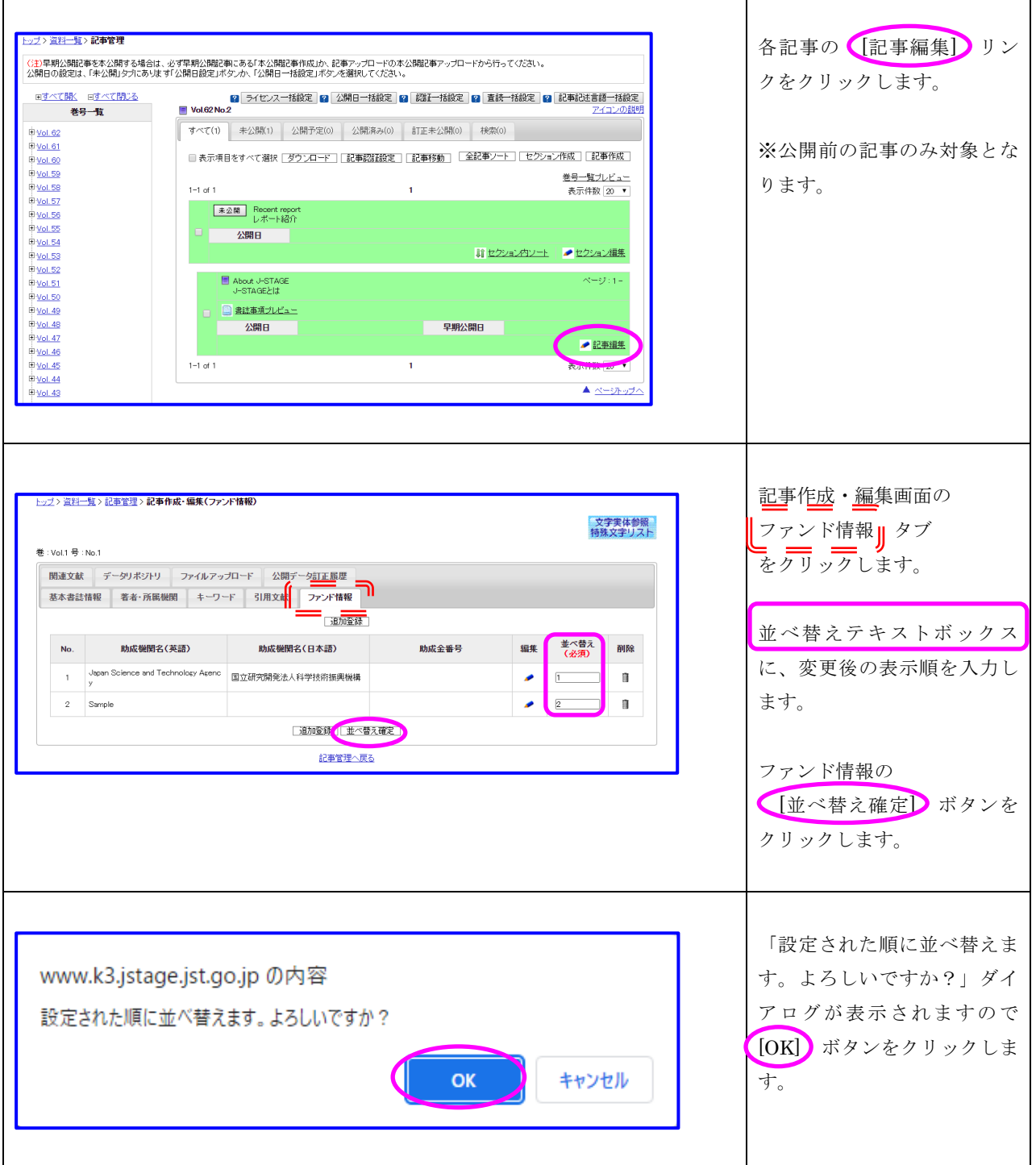

#### <span id="page-12-0"></span>2.7. 助成金番号

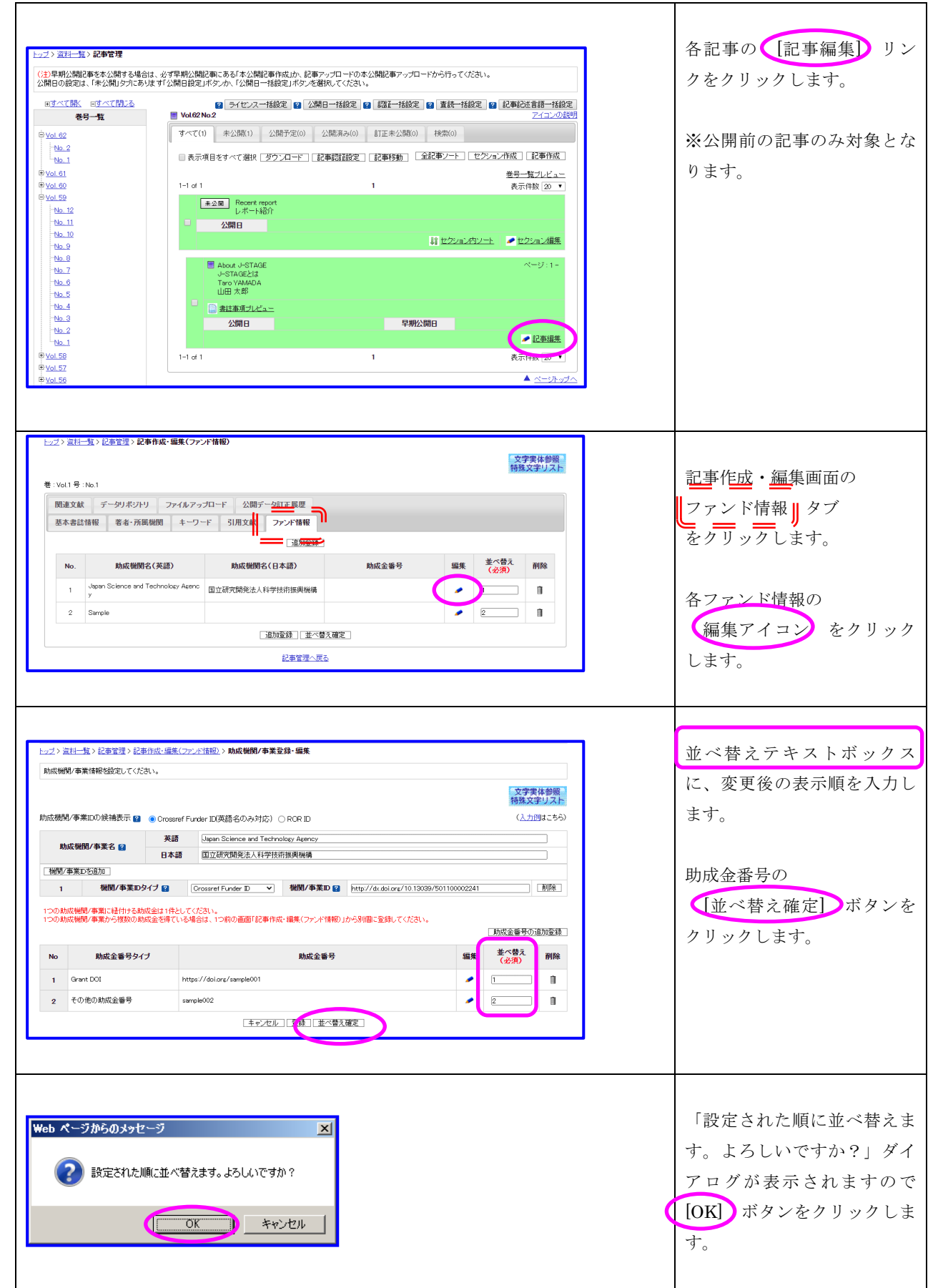

# <span id="page-13-0"></span>2.8. 関連文献

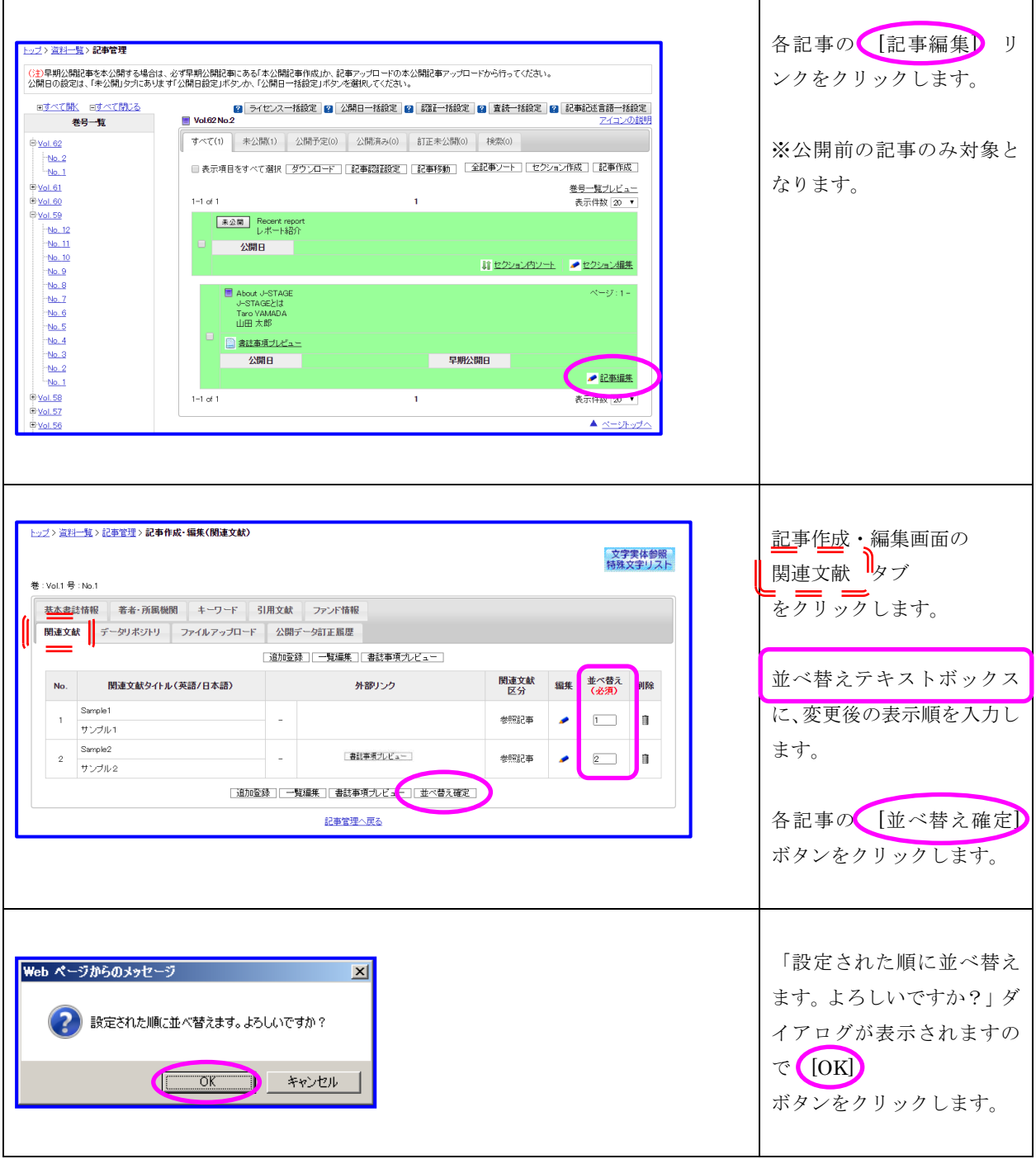

#### <span id="page-14-0"></span>2.9. データリポジトリ

(1)Data Availability Statement の並べ替え

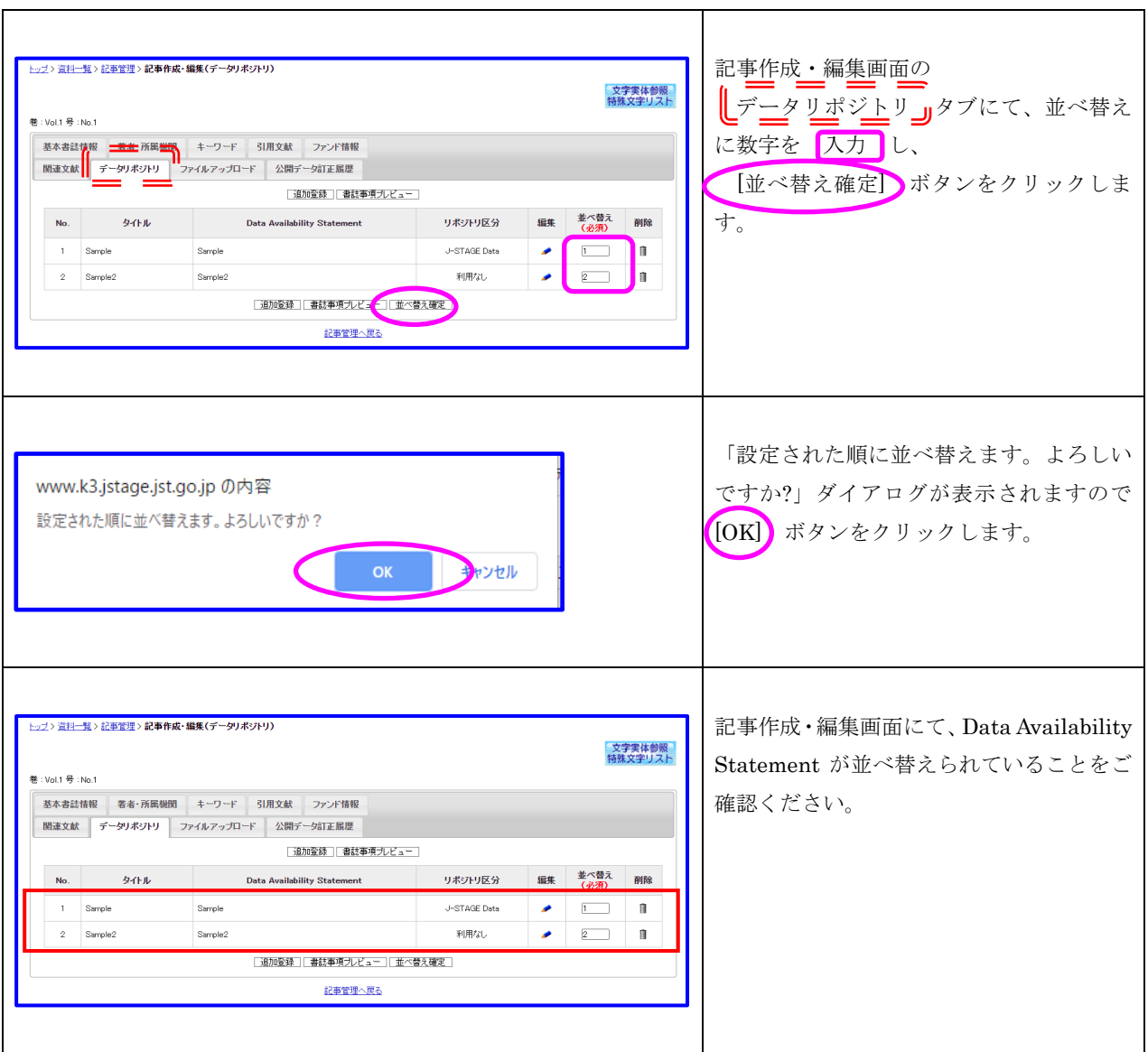

(2)データの並べ替え

 $\mathsf{r}$ 

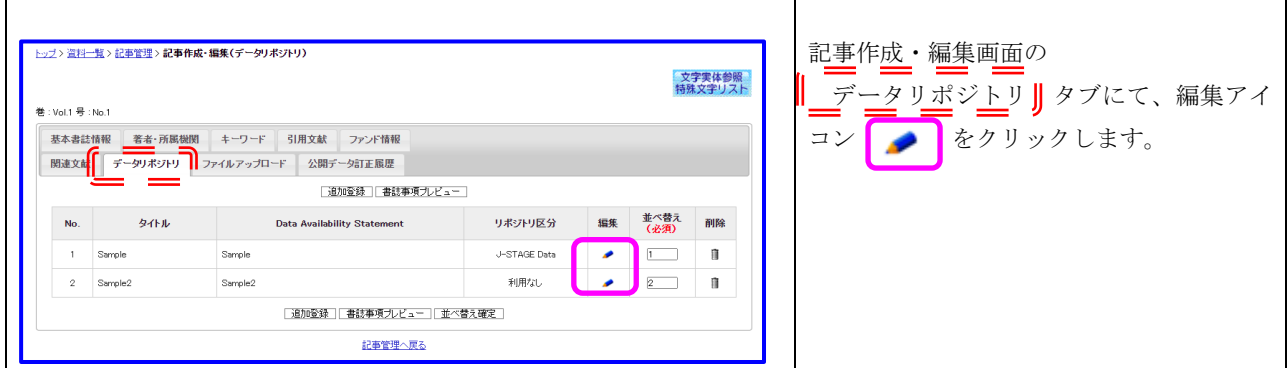

 $\mathbf{r}$ 

 $\overline{\phantom{a}}$ 

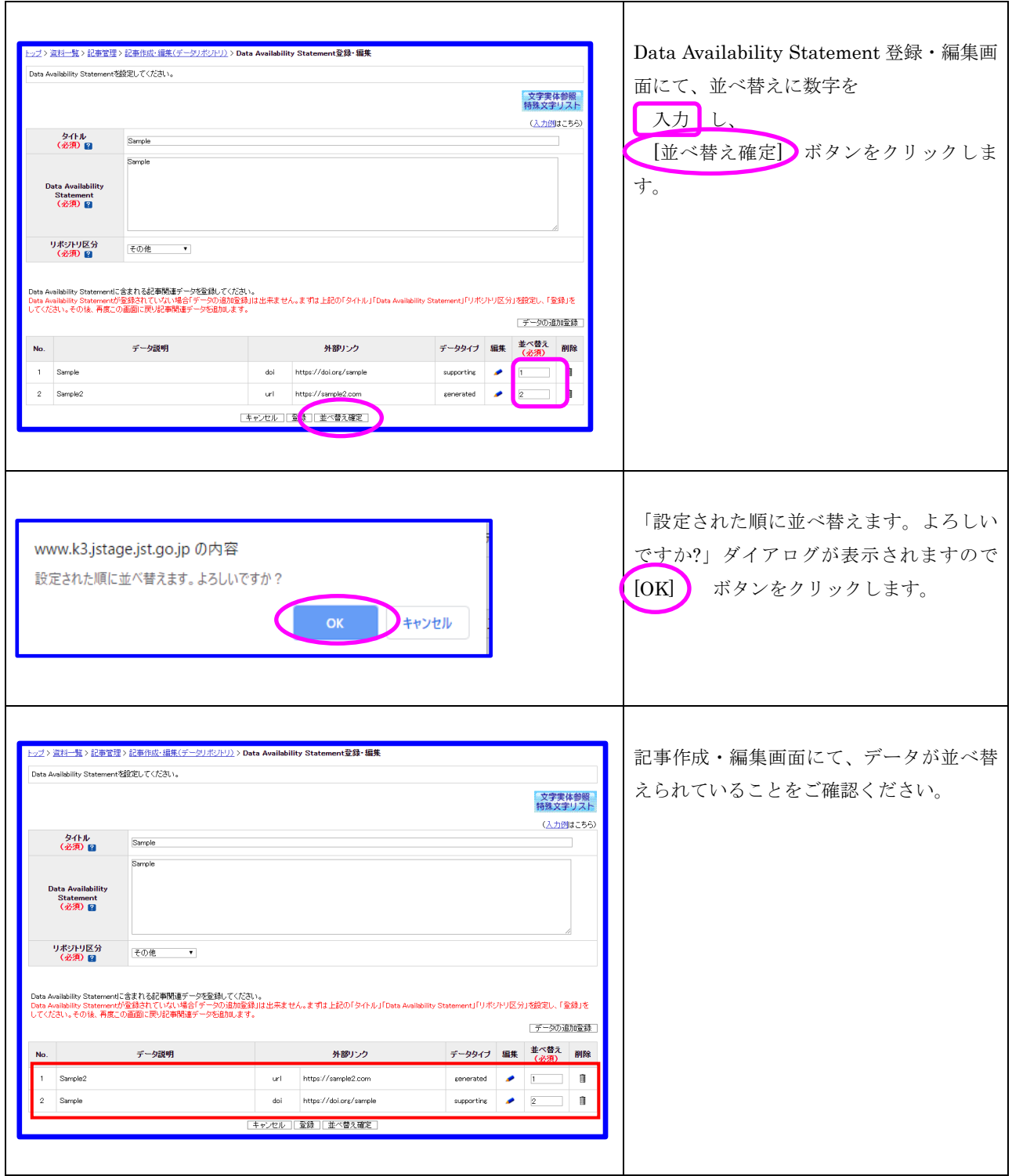

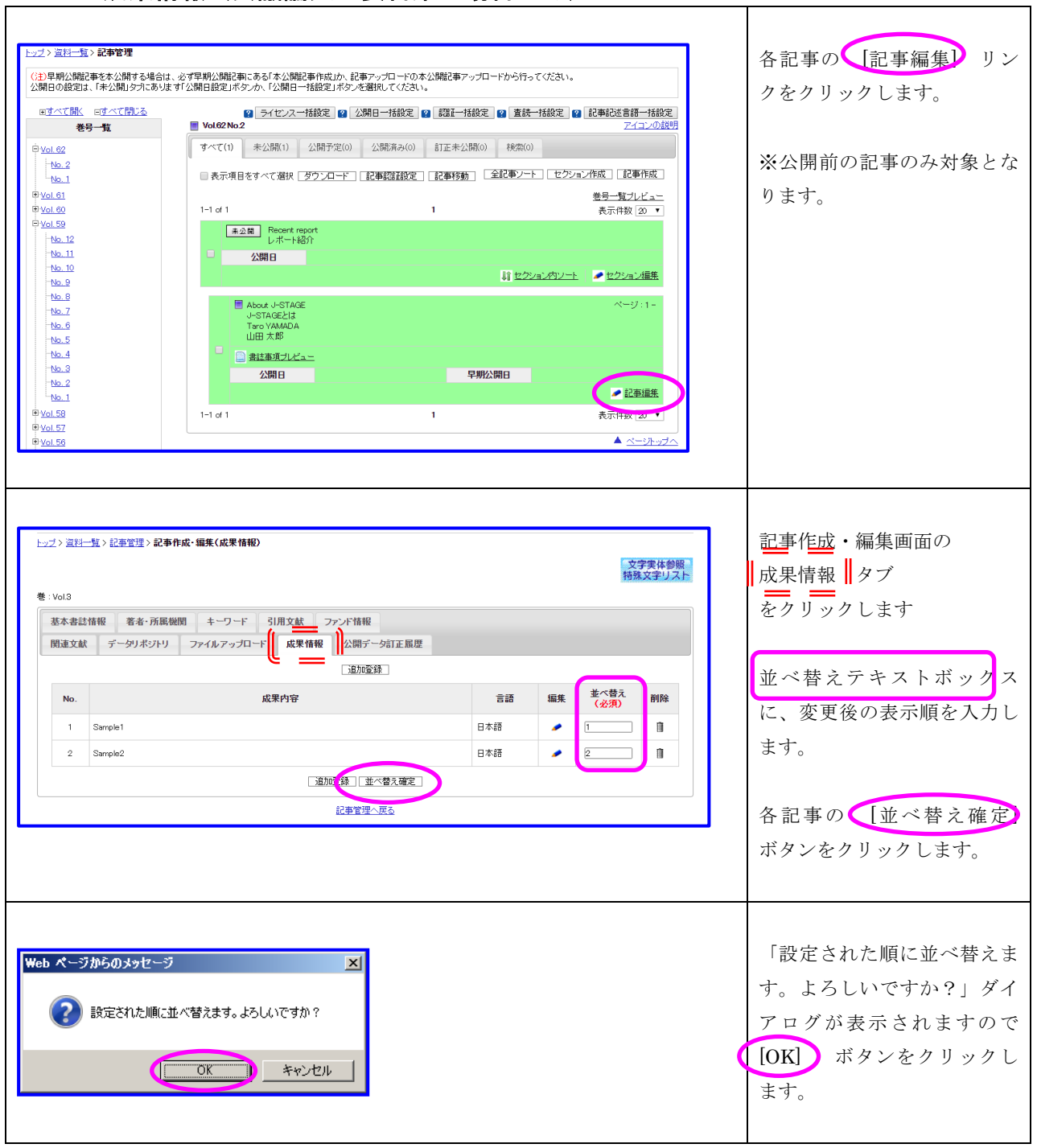

### <span id="page-16-0"></span>2.10. 成果情報(会議論文・要旨集の場合のみ)